## **QGIS Application - Bug report #18627**

**Crash when copying map image to clipboard IF scale changed and XYZ tile layer present** *2018-04-04 07:31 PM - Matthew Bodnar*

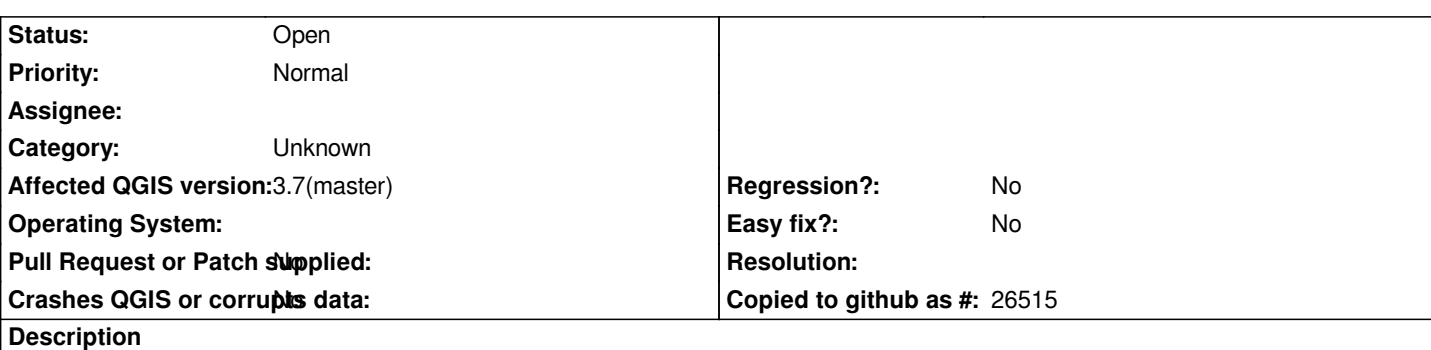

## **User Feedback**

*I selected Project-->Save Map As Image.. I changed the scale from the default and entered 1000000... I clicked copy map... Crashed..*

*If I remove the XYZ tile layer and then export, it will work but the image is blank unless the default scale is used. The map image can be saved to clipboard with XYZ tile layer if scale is not changed in th 'Save Map as Image' dialogue.*

# **Report Details**

**Crash ID***: 7f7fe12663f1e633a0c13ed0e00e224678193a18*

#### **Stack Trace**

*RaiseException : \_TypeMatch : RtlCaptureContext : QThreadPoolPrivate::reset : QThread::start : BaseThreadInitThunk : RtlUserThreadStart :*

### **QGIS Info**

*QGIS Version: 3.0.1-Girona QGIS code revision: commit:a86bec25eb Compiled against Qt: 5.9.2 Running against Qt: 5.9.2 Compiled against GDAL: 2.2.4 Running against GDAL: 2.2.4*

**System Info** *CPU Type: x86\_64 Kernel Type: winnt Kernel Version: 10.0.16299*

#### **History**

**#1 - 2018-04-04 07:35 PM - Matthew Bodnar**

*Posted in incorrect issue Tracker..*

#### **#2 - 2019-04-04 11:16 AM - Jürgen Fischer**

- *Regression? set to No*
- *Crashes QGIS or corrupts data set to No*
- *Easy fix? set to No*
- *Category changed from Any to Unknown*
- *Project changed from QGIS Redmine (QGIS bug tracker) to QGIS Application*
- *Affected QGIS version set to 3.7(master)*